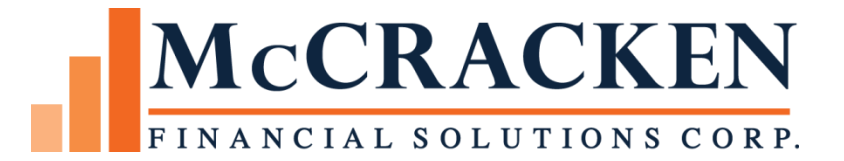

## Changing PAT Processing

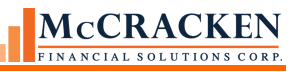

Compatible Releases:

The contents of this document is intended for the use of our customers only and is not intended for distribution to those individuals who do not have a need to know to do their job.

©McCracken Financial Solutions Corp.

8 Suburban Park Drive Billerica, MA 01821-3903 (978) 439-9000 Main (908) 439-9068 Fax www.mccrackenfs.com

## **Contents**

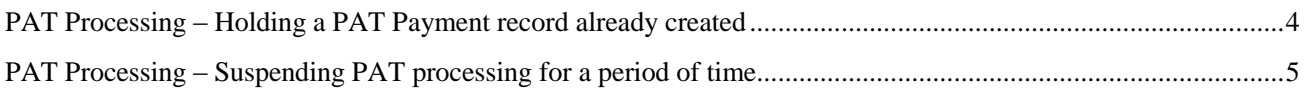

## <span id="page-3-0"></span>PAT Processing – Holding a PAT Payment record already created

If your loan has already gone through the Cycle date and you want to stop the payment from being drafted and posted before the ACH and Payment Posting dates – Update the field Override Yes/No in the PAT Payment Record to 'Yes (Y)'.

Changing the Override flag will prevent PAT processing from completing the next steps, ACH Posting and Transaction Posting.

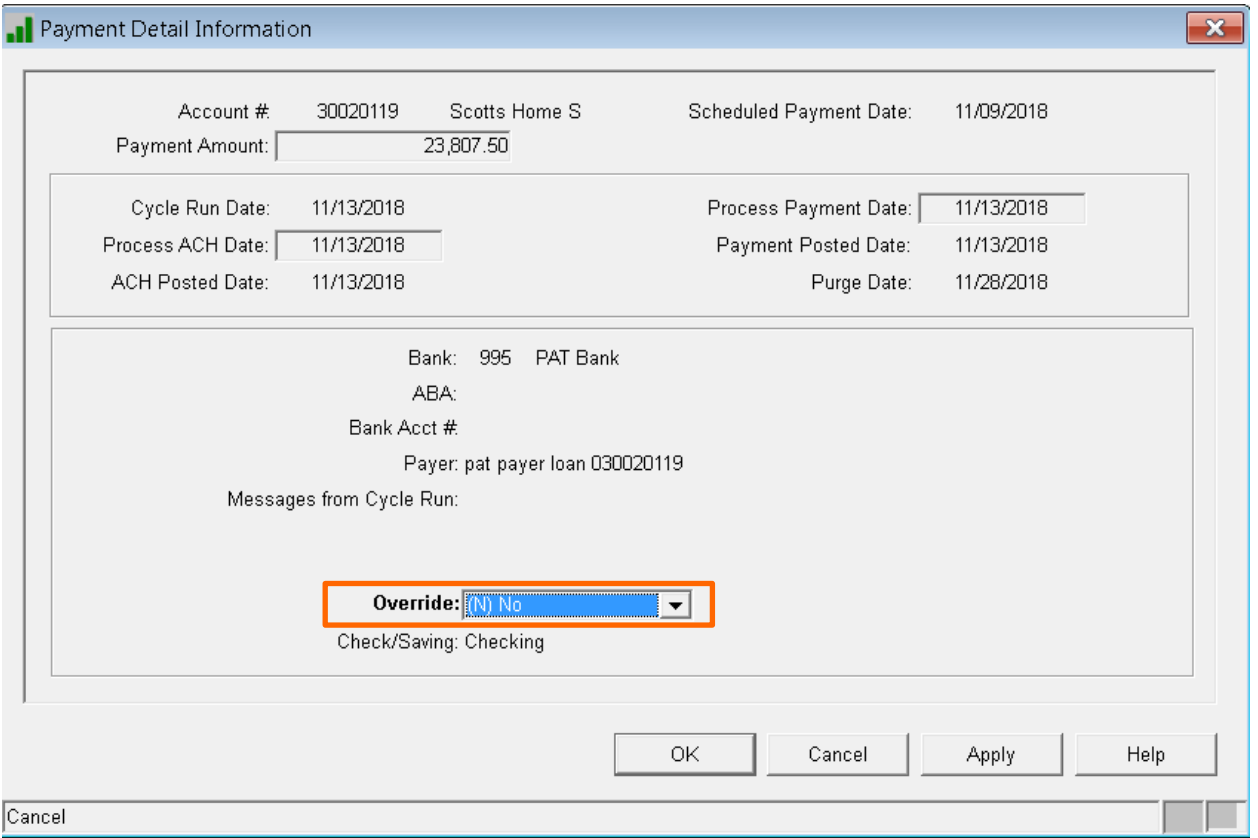

FIGURE 1-TRANSACTION PROCESSING>TOOLS>MISC TRANS PROCESS>PRE-AUTHORIZED TRANSFER>PAYMENT DETAIL INFORMATION PANEL

The Override is normally 'No (N)', changing it to 'Yes (Y)' will stop the PAT Payment record from processing.

If you want to stop future PAT processing, go to the PAT Payer record and update the Bypass flag (see next section).

## <span id="page-4-0"></span>PAT Processing – Suspending PAT processing for a period of time

If you want to suspend PAT processing on a loan and it is between Payment Cycle processing, it is before the cycle date and it is before the next payment due date.

Change the flag in the PAT Payer record.

To Bypass the PAT processing until a later date, change the field **Bypass** to 'Yes (Y)'. When you are ready to process PAT payments on this loan again, change the **Bypass** field back to 'No (N)'.

To Cancel PAT processing completely for a loan, update the Cancel field to 'Yes (Y)', this will require updating the Billing Cycle Method in Loan Administration>Master Info>Payment/Billing Panel>Billing Information from 'PAT Proces (T)'.

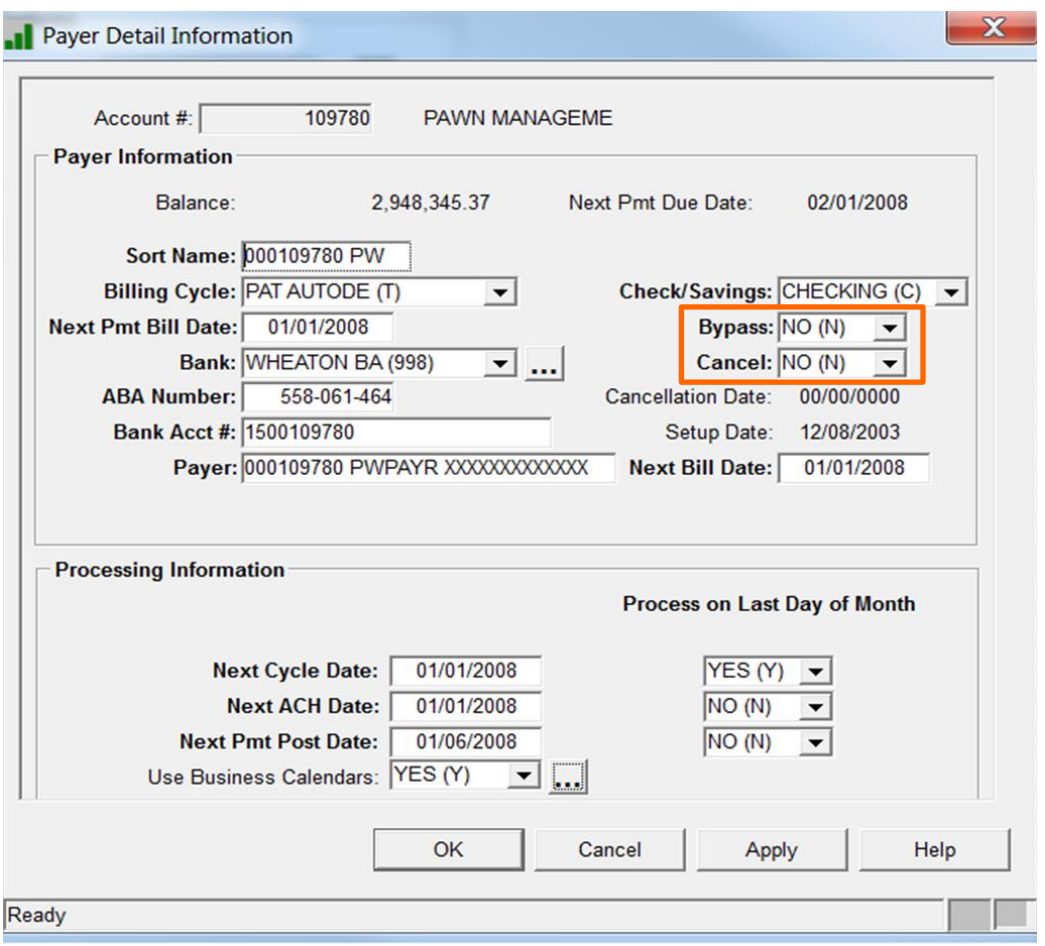

FIGURE 2 - TRANSACTION PROCESSING>TOOLS>MISC TRANS PROCESS>PRE-AUTHORIZED TRANSFER>PAYER DETAIL INFORMATION PANEL

The field value for Bypass can be 'Yes (Y)' or 'No (N)'

- Bypass = 'Yes  $(Y)$ ' will not ACH a payment record that was created on the cycle run date.
- Use the Bypass field to temporarily disable preauthorized transfers without changing or deleting the payer record.
- Payment records will continue to be created.
- NOTE: If you want to "bypass" a payment, make sure that payment record hasn't already been created. If it has been created – the override option is necessary!

Cancel should always be 'No (N)' when creating the Payer Information record

 Set the field Cancel to 'Yes (Y)' when preauthorized transfers should be discontinued, but you do not want to delete the Payer record